# **Delete Orders From Admin**

**How to Install:** Download the "Ready to paste" package from your customer's area,

unzip it and upload the all files in 'app/code/Webiators/DeleteOrdersFromAdmin folder

to your Magento install dir.

**Update the Database:** Move to Magento Root directory with CLI and execute below commands

- php bin/magento setup:upgrade
- $\bullet$  php bin/magento setup:di:compile
- php bin/magento setup: static-content: deploy
- php bin/magento cache: flush

#### **How to Use:**

#### **Delete Orders**

Go to Sales >> Orders

Open any order and you will be able to delete the order from the Order View Page by choosing the **Delete button** in the Information tab of a specific order.

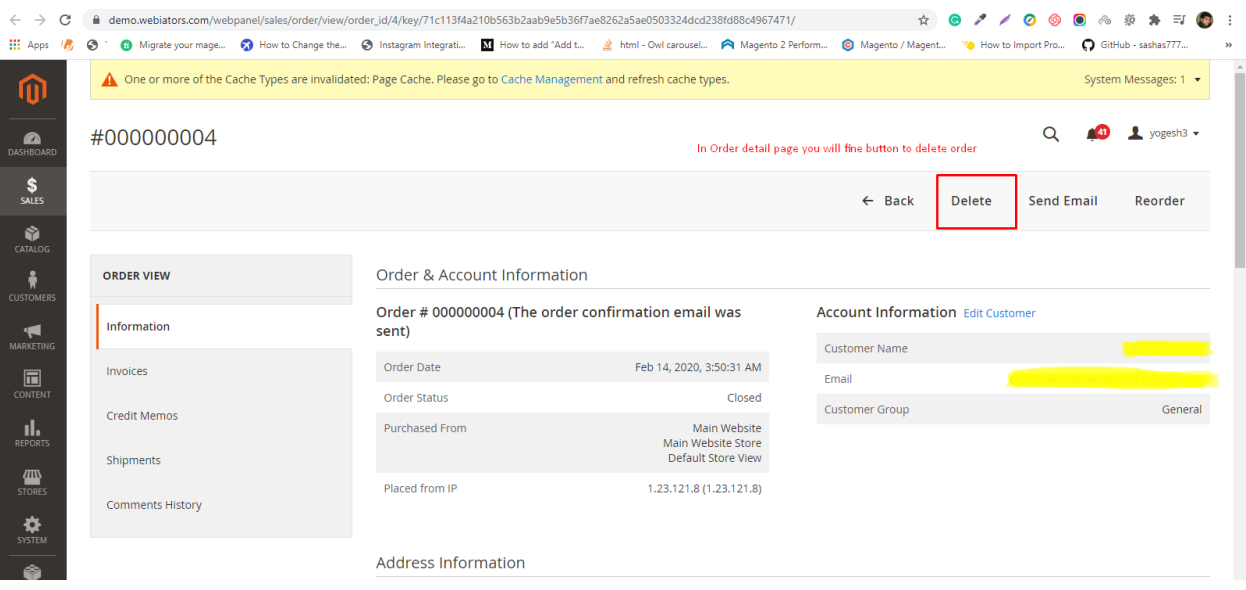

You can Also delete orders in bulk using Mass Delete action

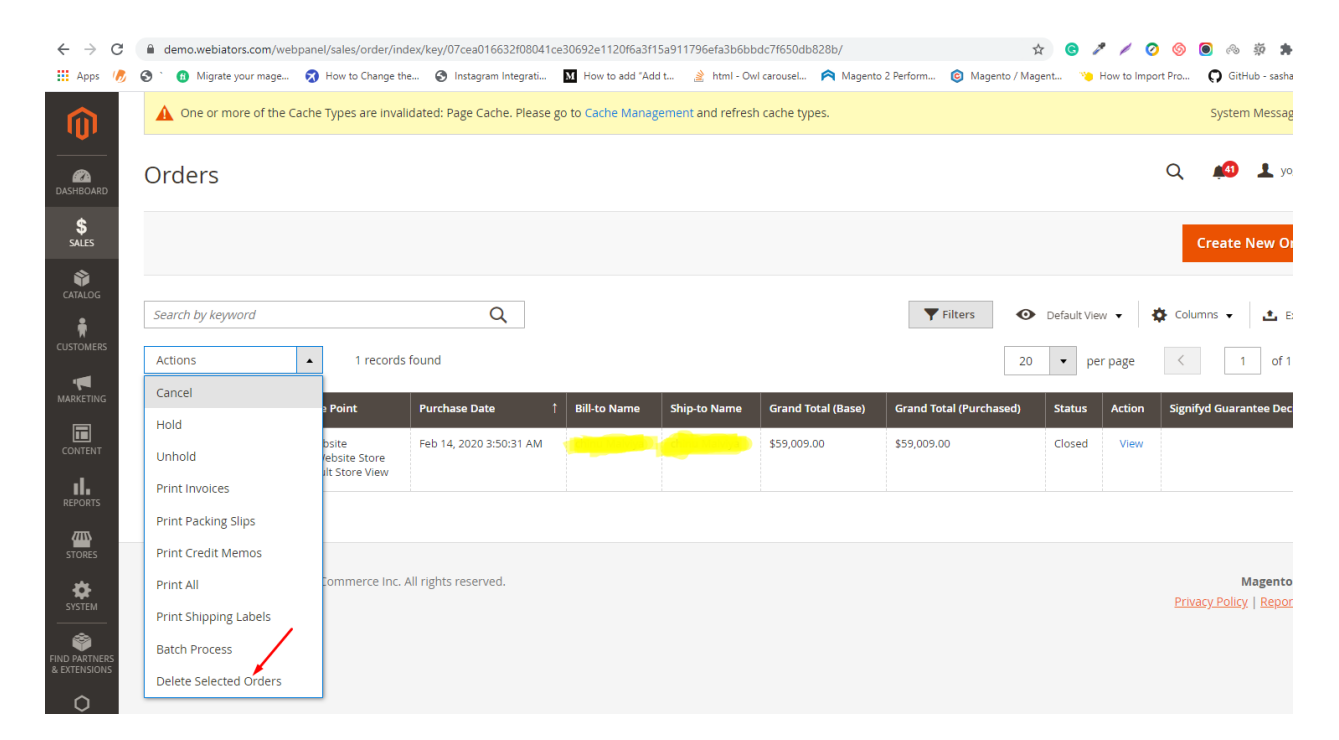

### **Delete invoices**

Go to Sales >> Orders

You will be able to delete the invoice of a specific order from the Order View Page in the **Invoices** tab by choosing the **Delete Invoices button** in **Actions** dropdown box.

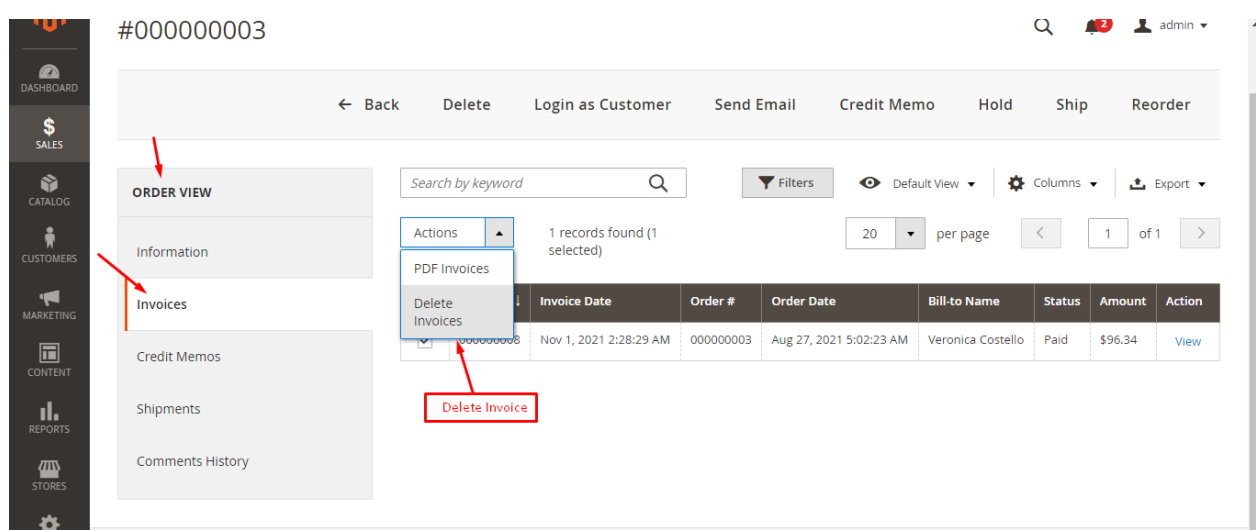

You can Also delete invoices in bulk by using the Mass Delete action in Sales >> Invoices.

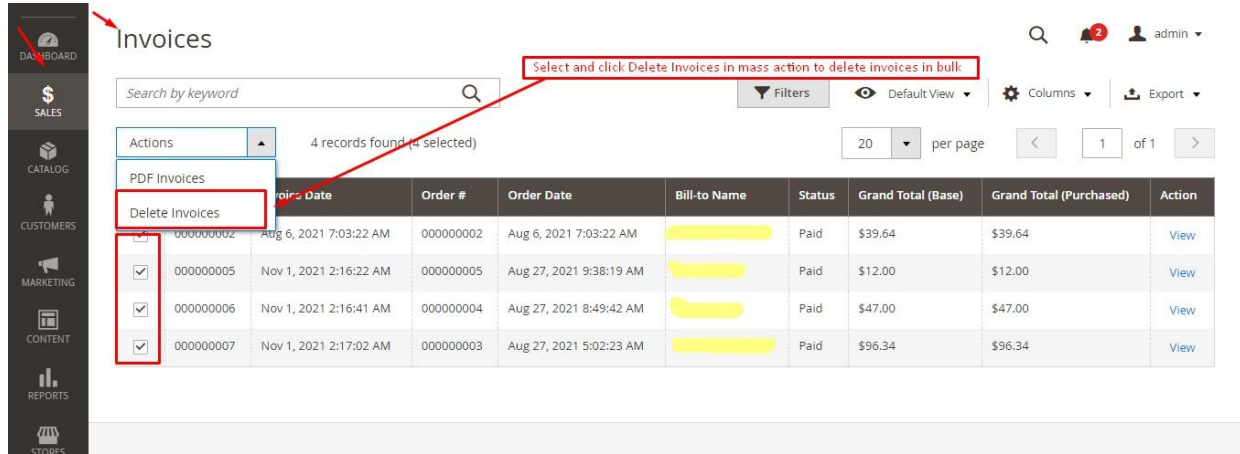

## **Delete shipments**

Go to Sales >> Orders

You can delete the unwanted shipment of a specific order from the Order View Page in the **Shipments** tab by choosing the **Delete Shipments button** in **Actions** dropdown box.

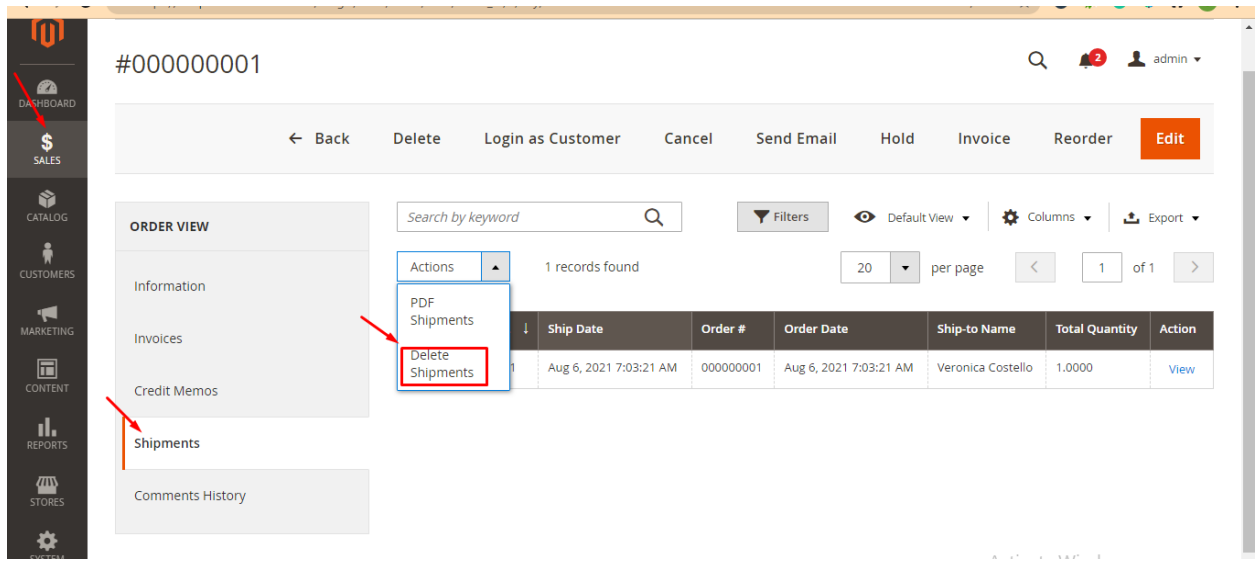

You can Also delete shipments in bulk by using the Mass Delete action in Sales >> Shipments.

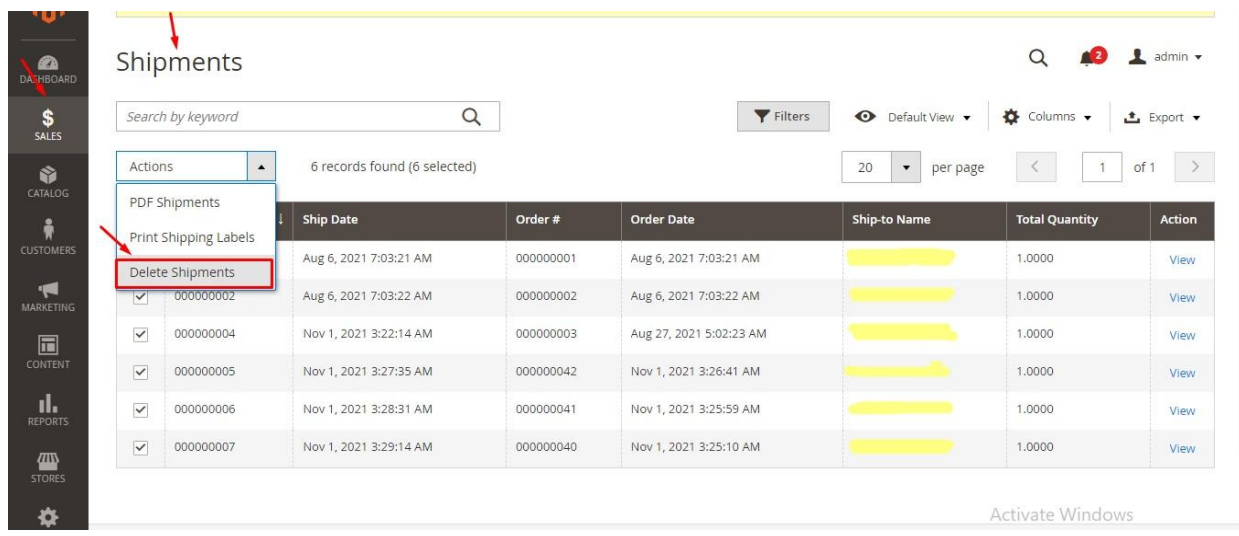

**Delete Credit Memos**

You will also be able to delete the Credit Memos of a specific order from the Order View Page in the **Credit Memos** tab by choosing the **Delete Credit Memos button** in **Actions** dropdown box.

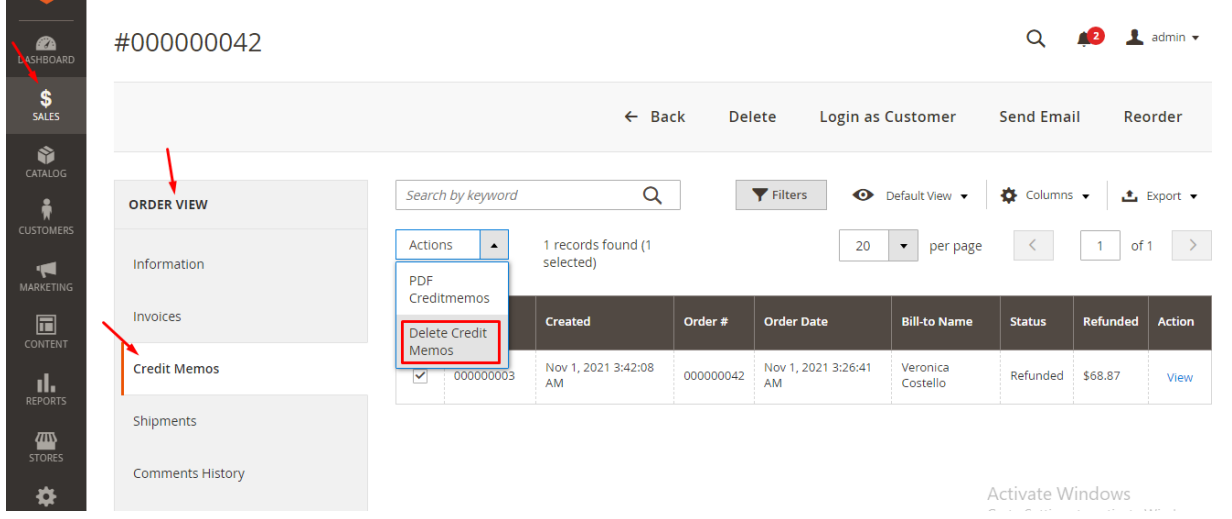

You can Also delete invoices in bulk by using the Mass Delete action in Sales >> Credit Memos.

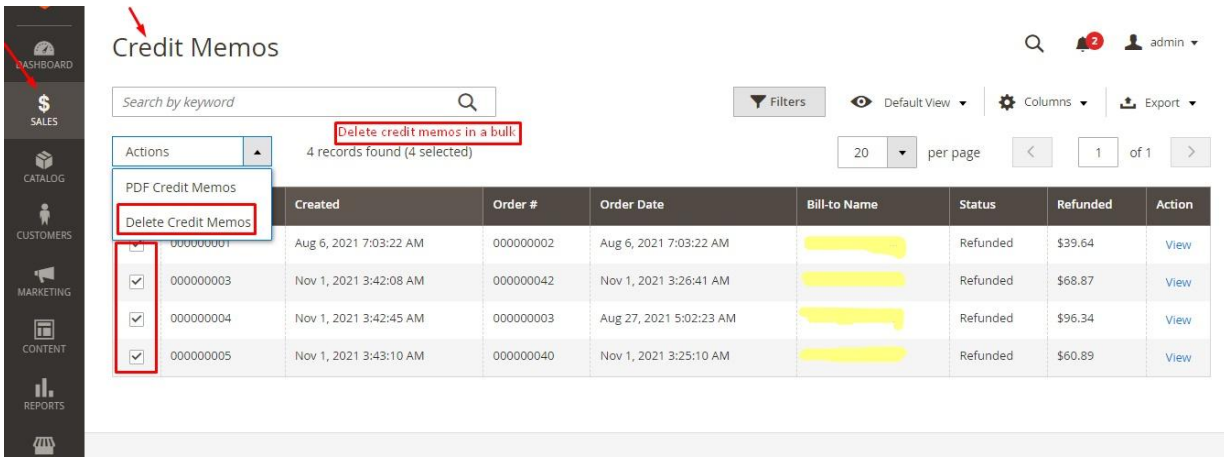

**FEEL FREE TO CONTACT for support or any custom request.**

**Email:** support@webiators.com